# **Как распечатать ценники на товар?**

Распечатать ценники на товары можно в магазине. Ценник может быть распечатан как на отдельный товар, так и на все товары в завершенном входящем трансфере товара.

## **Чтобы распечатать ценник на конкретный товар, выберите в меню пункт "Печать ценников"**

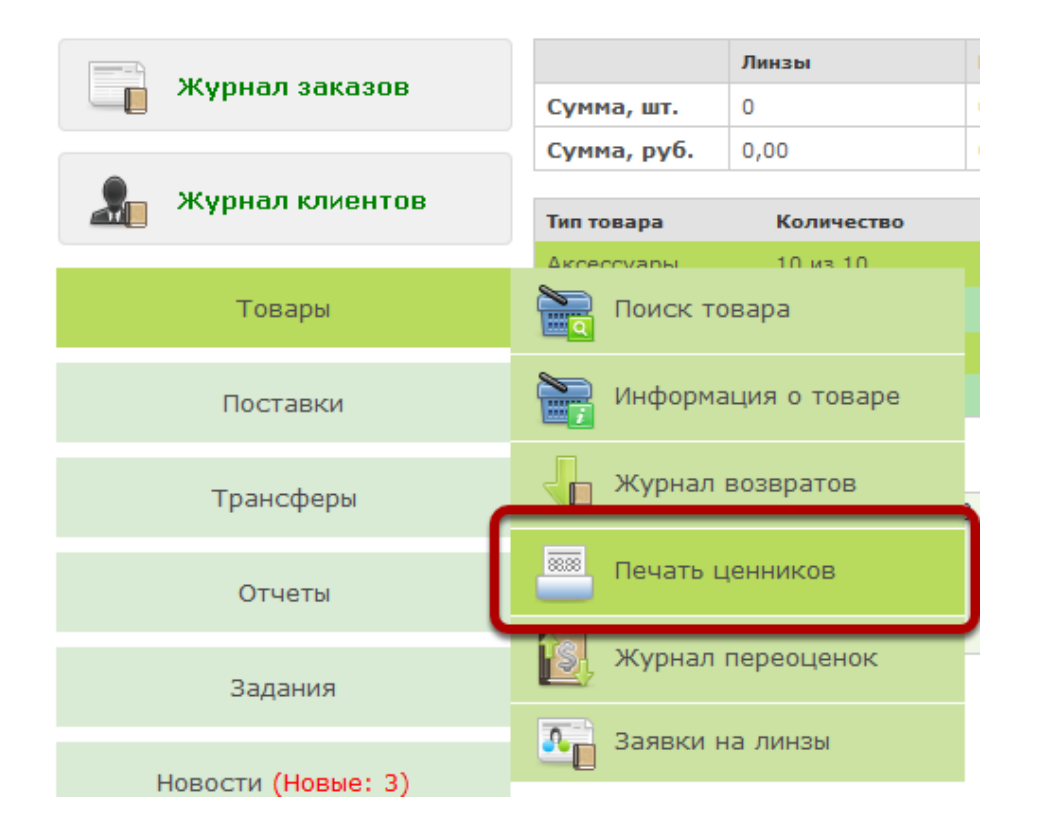

## **Сканируйте номера штрихкодов товара в поле "Штрихкод товара"**

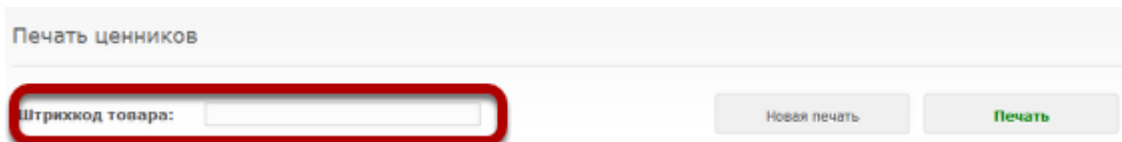

### **По мере сканирования, будет генерироваться страница печати с ценниками**

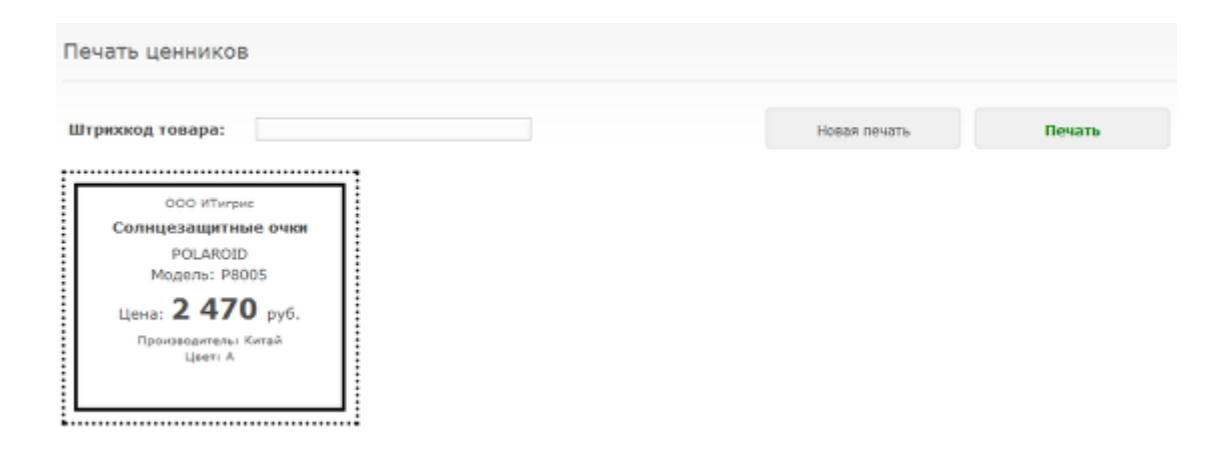

#### **После того, как все ценники были добавлены, нажмите на кнопку "Печать"**

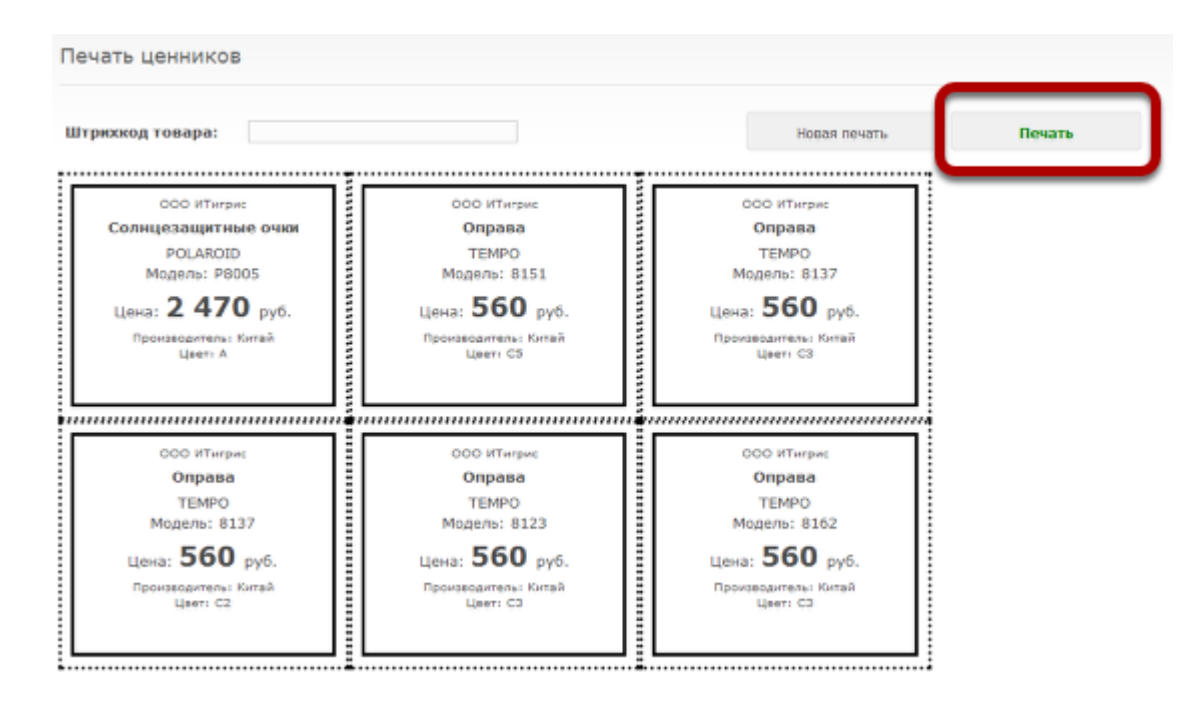

 В системе Оптима есть несколько вариантов печати ценников на товар. С вариантами вы можете ознакомиться в следующей статье [Варианты](https://optimahelp.itigris.ru/m/56364/l/1770851-) печати ценников на товар.